# **My NHBC Portal.**

Site reports

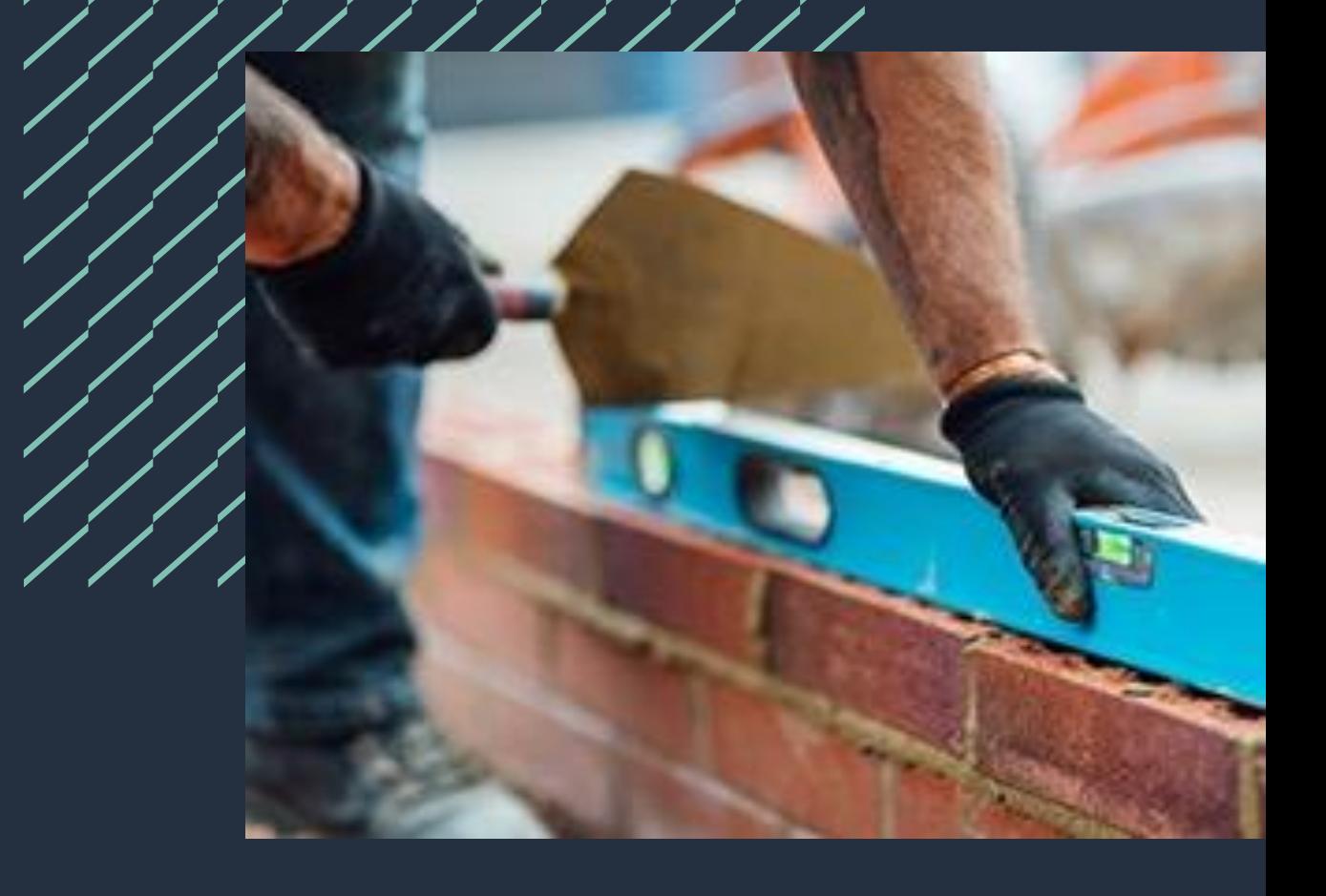

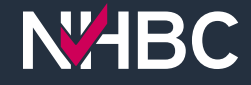

# **Site reports**

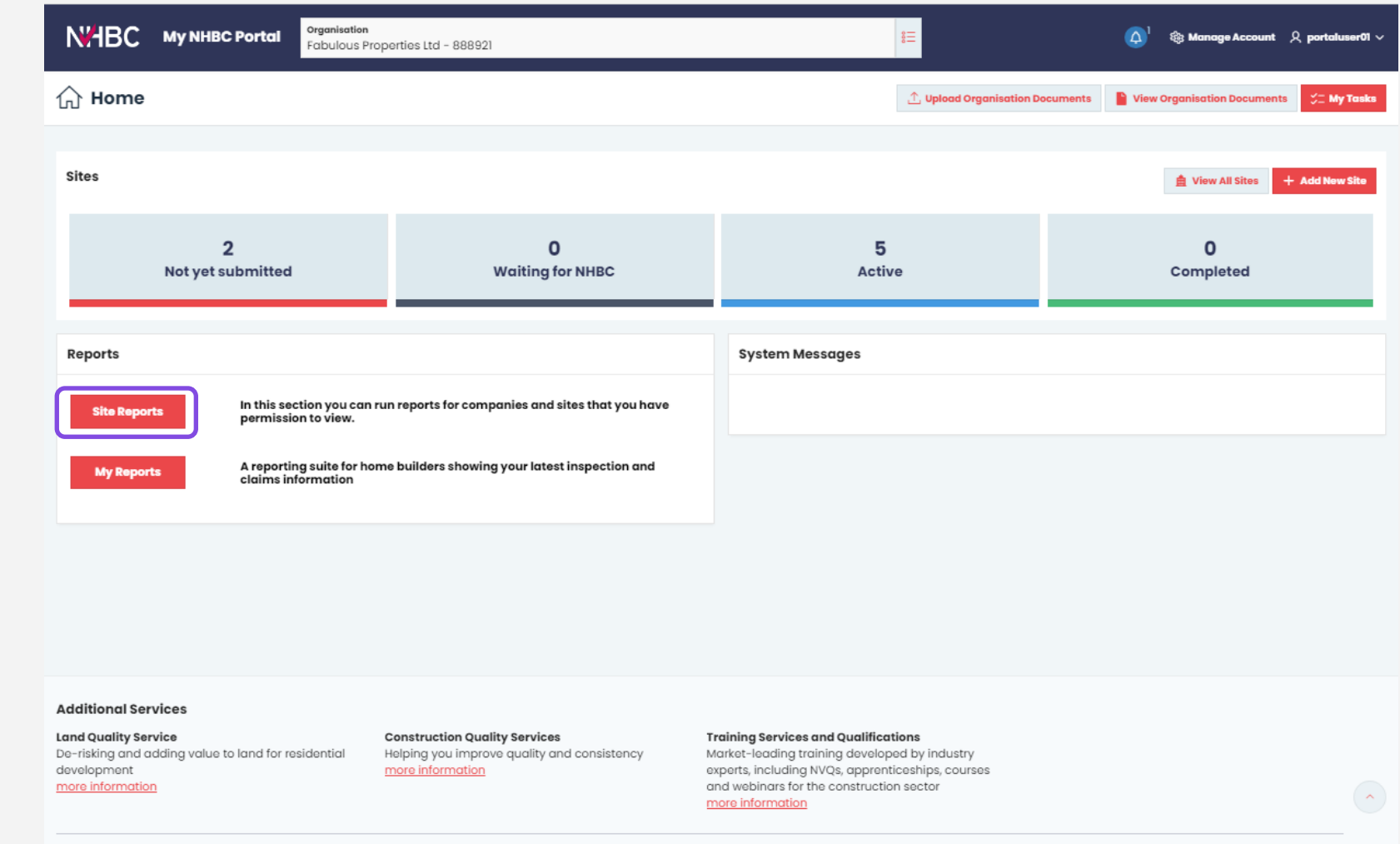

NHBC Portal provides you with a suite of reports that you can run quickly and easily to get up -to -date operational management information.

Click the 'Site Reports' button on the home page to access the reports.

Note: You must have been given the appropriate reporting permissions by your portal administrator to be able to access and use this functionality.

s authorised by the Prudential Regulation Authority and regulated by the Financial Conduct Authority and the Prudential Regulation Authority

### **Site reports**

The following reports are available to run on demand in My NHBC Portal if you have the appropriate permissions (these can be set or requested using the Manage Account link), for any sites you have access to.

Most reports can be sent to you weekly (every Monday) or monthly (on 1st of each month) as either Excel or PDF files. The Submitted Documents report can be run on demand as an Excel file only.

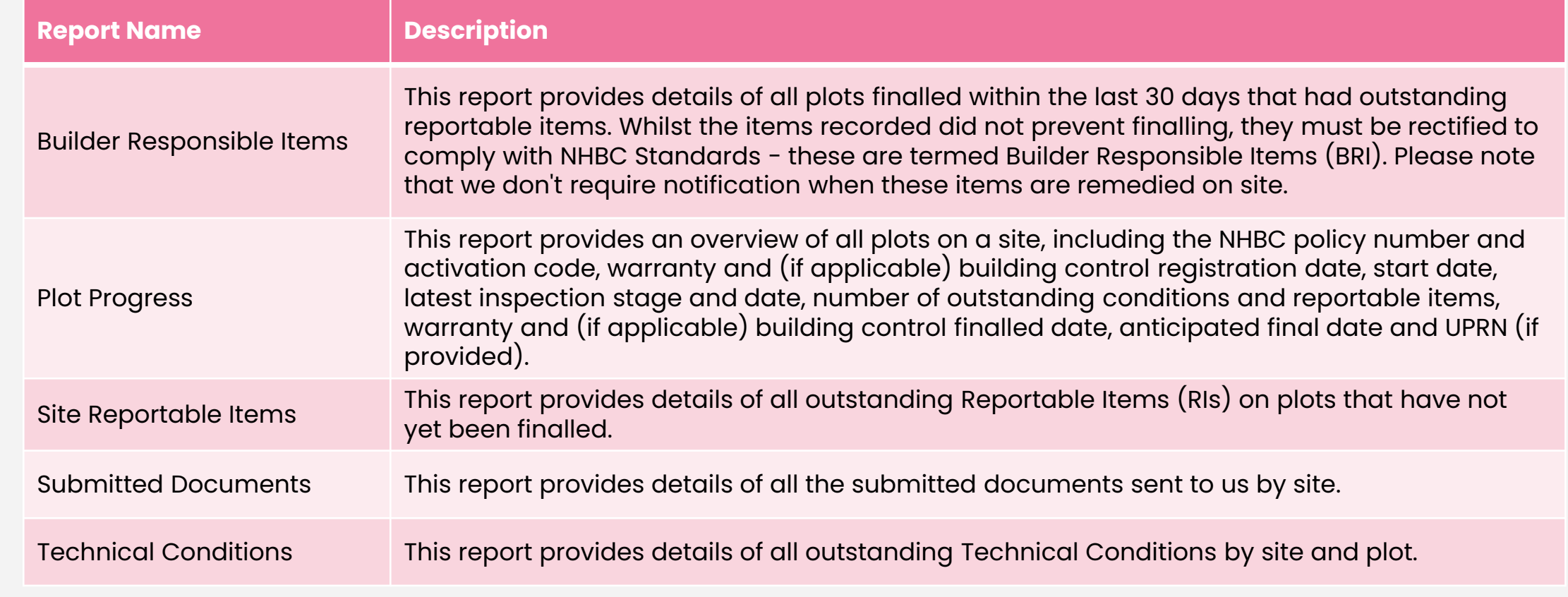

#### **Site reports – run/schedule areport**

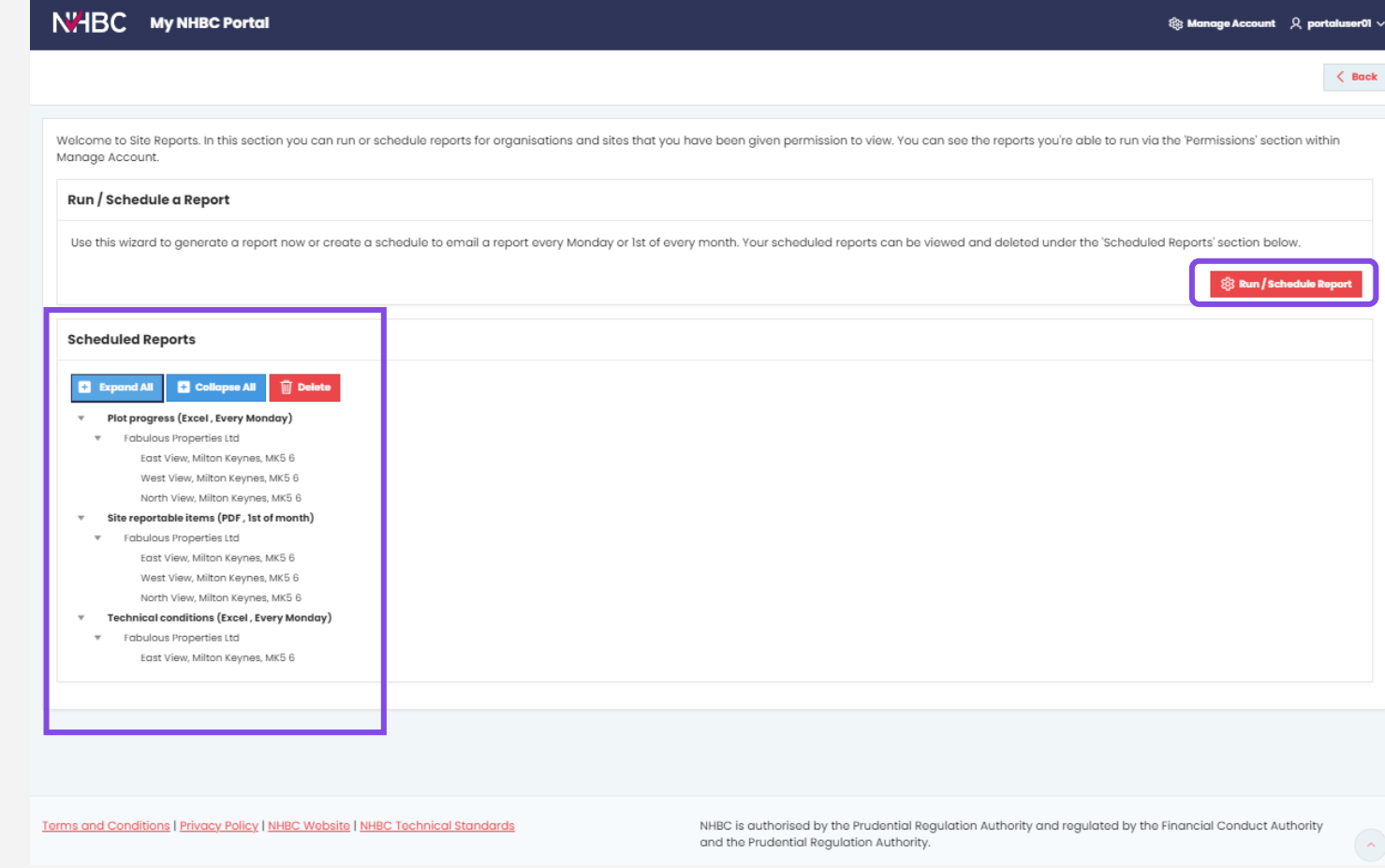

Reports can be run on demand or scheduled to be sent to you automatically either weekly or monthly.

To run or schedule a new report, click the 'Run/Schedule Report' button.

Any reports you already have scheduled are listed in the 'Scheduled Reports' section and can be deleted if they are no longer required.

#### **Site reports – select organisation(s)**

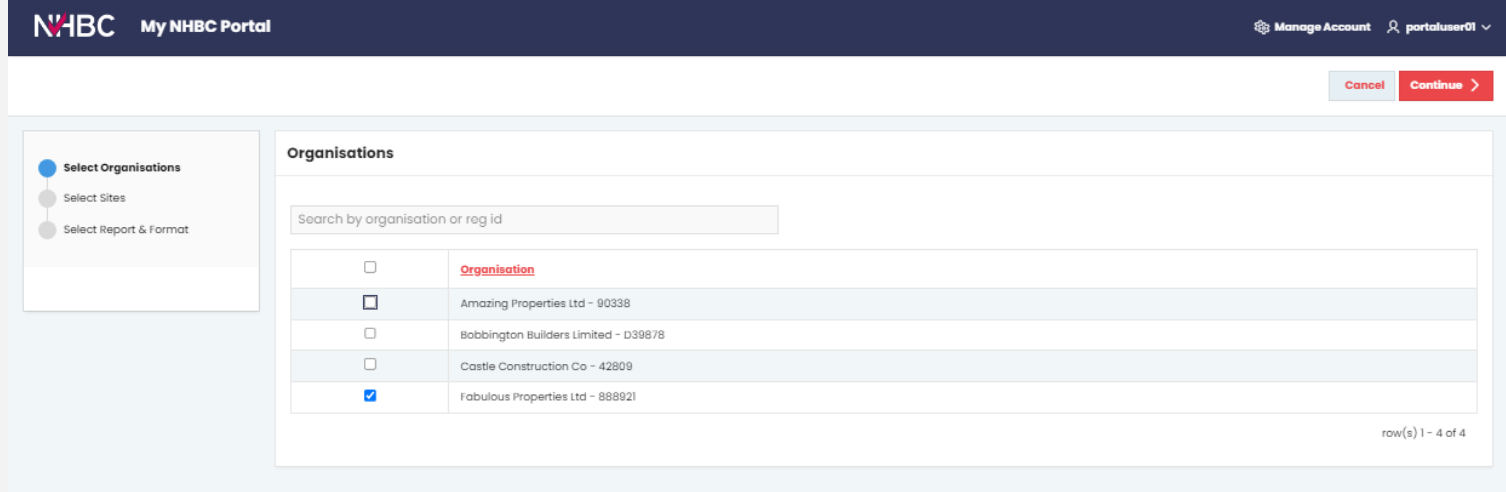

First, select the organisation(s) you want to run the report for.

You will see a list of organisations you have access to on the Portal for which you have permissions to run any reports.

You can run a report to cover sites for one or multiple organisations at the same time.

Select the organisation(s) you are interested in and click 'Continue'.

Terms and Conditions | Privacy Policy | NHBC Website | NHBC Technical Standard

NHBC is authorised by the Prudential Regulation Authority and regulated by the Financial Conduct Authority and the Prudential Regulation Authority.

## **Site reports – select sites**

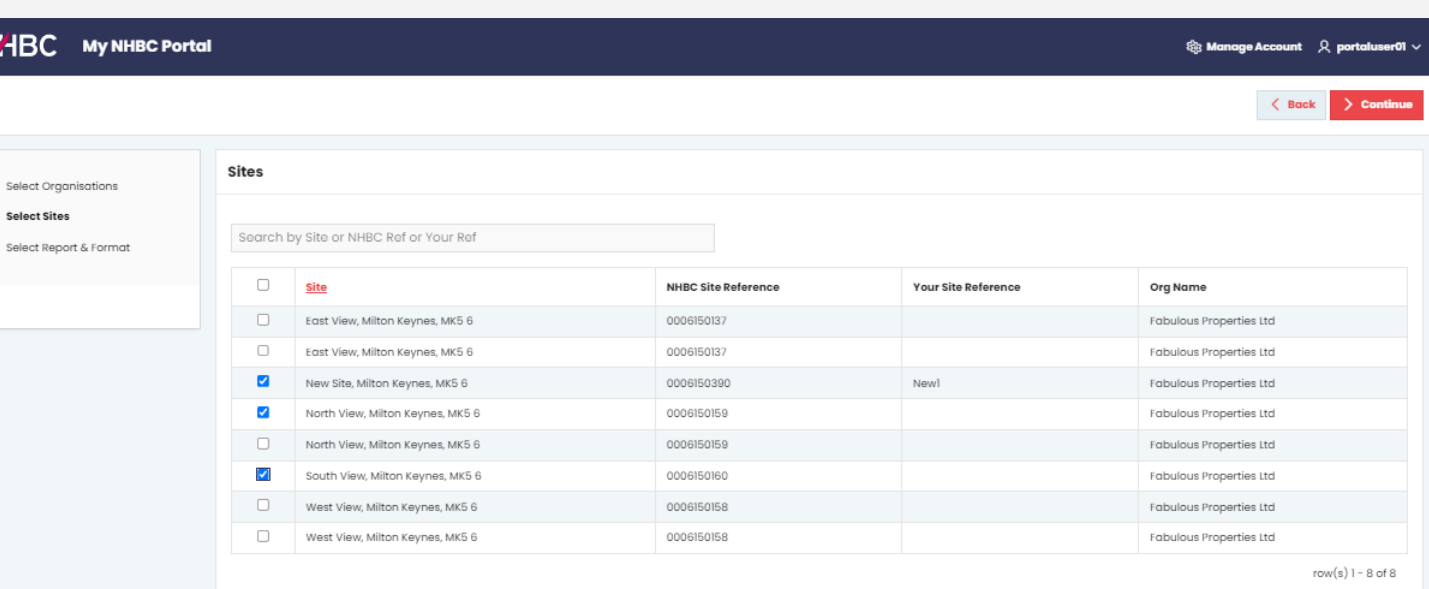

Next, select the site(s) you want to include in your report.

Your list of sites will be displayed, based on the organisation(s) you selected, and your site access.

Once you've selected your site(s), click 'Continue'.

NHBC is authorised by the Prudential Requlation Authority and requlated by the Financial Conduct Authority and the Prudential Regulation Authority.

Terms and Conditions | Privacy Policy | NHBC Website | NHBC Technical Standard

**NABC** 

#### **Site reports – select report and format**

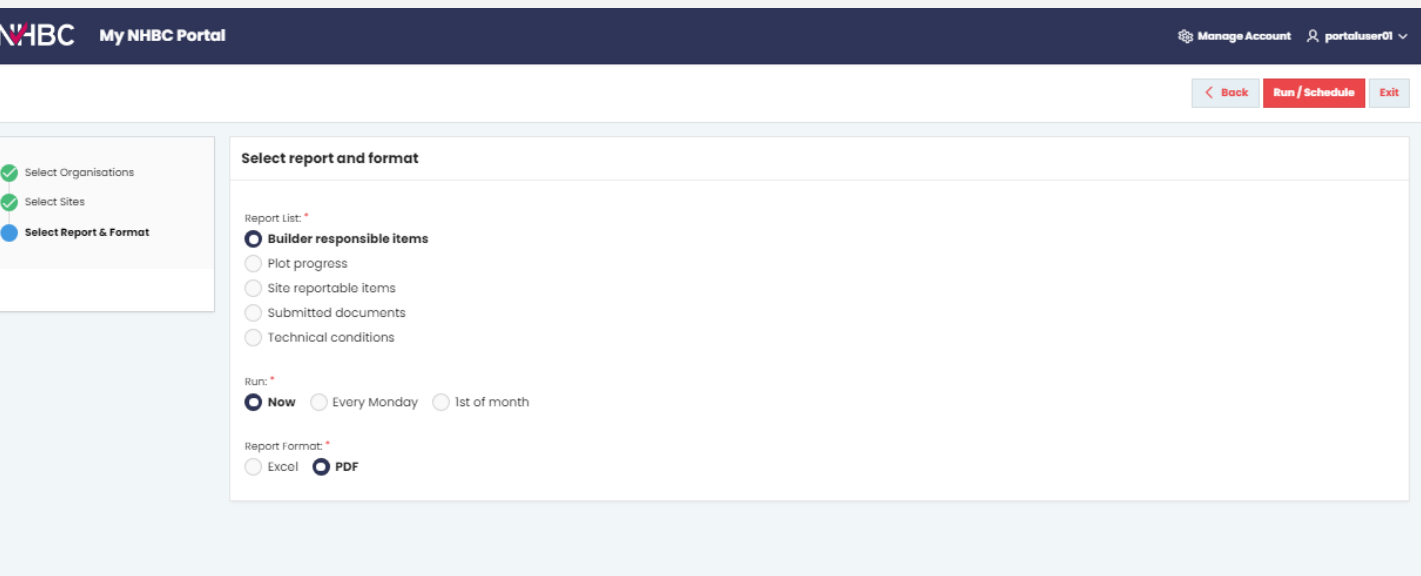

The reports available to you are based on your reporting permissions in the Portal.

Select the report you want to run.

Choose whether to run the report now or schedule to receive it weekly or monthly, and the format you want (Excel or PDF).

For the 'Submitted Documents' report only, you will be asked to enter a start and end date and can only run the report now, in Excel format.

Click 'Run/Schedule'.

You can run/schedule further reports for the same sites, or 'Exit' to return to your list of scheduled reports.

NHBC is authorised by the Prudential Regulation Authority and regulated by the Financial Conduct Authority and the Prudential Regulation Authority.

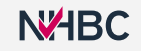

### **Need support?**

For more information about My NHBC Portal, please contact NHBC's Portal Support team on 0344 633 1000 or email us at [onlinesupport@nhbc.co.uk](mailto:onlinesupport@nhbc.co.uk)

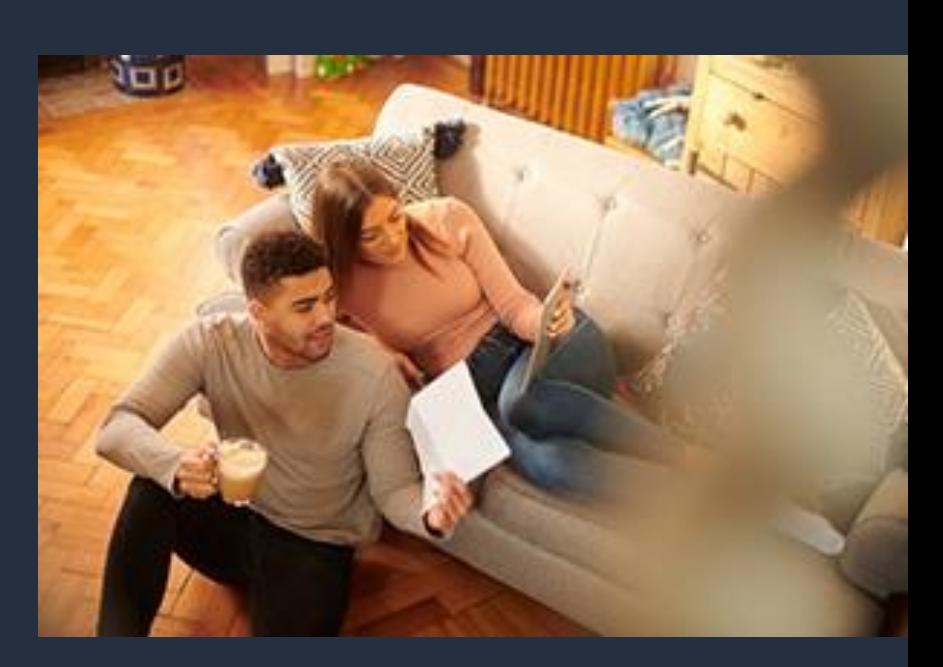